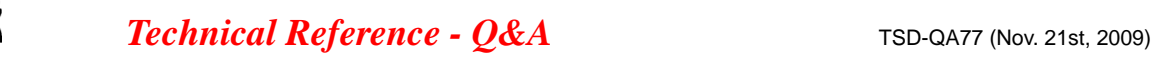

## **1. P: Czy moja płyta główna wspiera system Windows 7?**

SRock

**O:** Proszę odwiedzić naszą stronę internetową, aby zobaczyć listę modeli wspierających Windows 7. Adres strony: http://www.asrock.com/news/events/2009win7/index.asp

M Jeżeli twój model nie znajduje się na liście modeli wspierających Windows 7, sprawdź najpierw sterowniki dołączone do płyty. Lub wejdź na stronę producenta chipsetu, aby ściągnąć do niego najnowsze sterowniki Intel: http://downloadcenter.intel.com/Default.aspx AMD: http://support.amd.com/us/gpudownload/Pages/index.aspx Nvidia: http://www.nvidia.com/Download/index.aspx?lang=en-us Realtek: http://www.realtek.com.tw/downloads/ Via: http://www.via.com.tw/en/support/drivers.jsp

Jeżeli masz jakiekolwiek inne problemy skontaktuj się z działem pomocy technicznej ASRock : Asrock\_TSD@asrock.com.tw

## **2. P: Czy mogę używać chłodzenia wodnego do odprowadzania ciepła z procesora?**

- **O:** Zalecamy używanie standardowych chłodzeń zamiast chłodzenia wodnego. Zapewniają one lepszy obieg powietrza w obudowie.
- **3. P: Dlaczego po zainstalowaniu na AliveNF7G-Glan lub N68PV-GS Windows 7 oraz wszystkich sterowników przy ko-procesorach ciągle widnieje wykrzyknik?** 
	- **O:** AliveNF7G-Glan: Proszę zaktualizować BIOS do wersji co najmniej P1.40 lub nowszej z tego linku: http://www.asrock.com/mb/download.pl.asp?Model=ALiveNF7G-GLAN&o=All N68PV-GS: Proszę zaktualizować BIOS do wersji co najmniej P2.00 lub nowszej z tego linku: http://www.asrock.com/mb/download.pl.asp?Model=N68PV-GS&o=All
- **4. P: Podłączyłem odbiornik podczerwieni do płyty głównej. Co mogę zrobić aby działał on w systemie Windows 7?** 
	- **O:** Proszę uruchomić aktualizację systemu klikając opcję "Windows Update" zaznaczoną na rysunku.

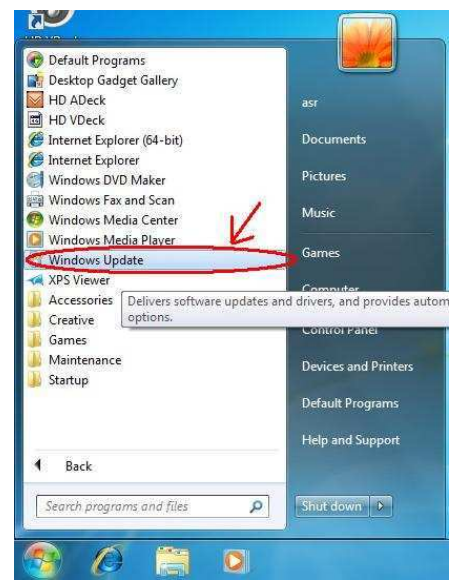